Page **1** of **15**

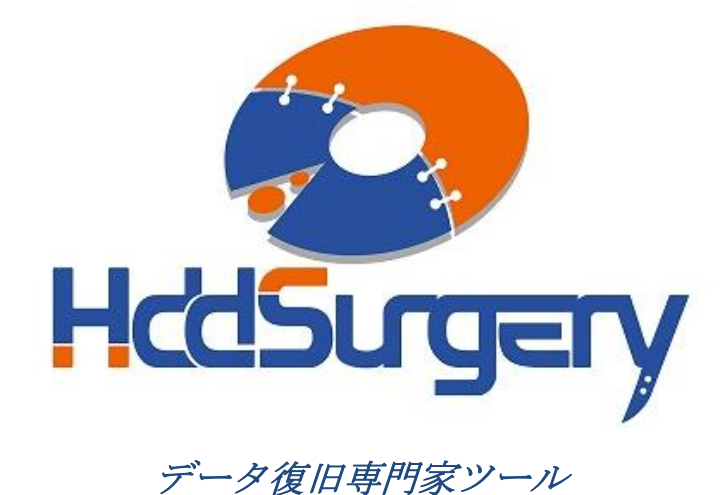

# *HddSurgery™* ヘッド交換ツールガイド

### *HDDS Sea 7200.12/.11/.10+ p1 Set (1* プラッター*)*

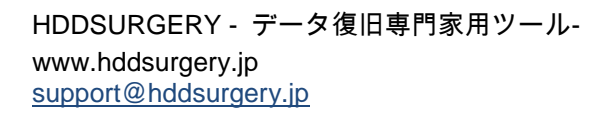

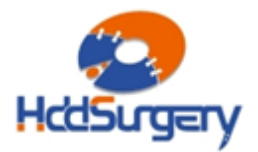

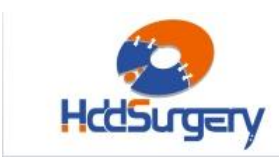

### 目次:

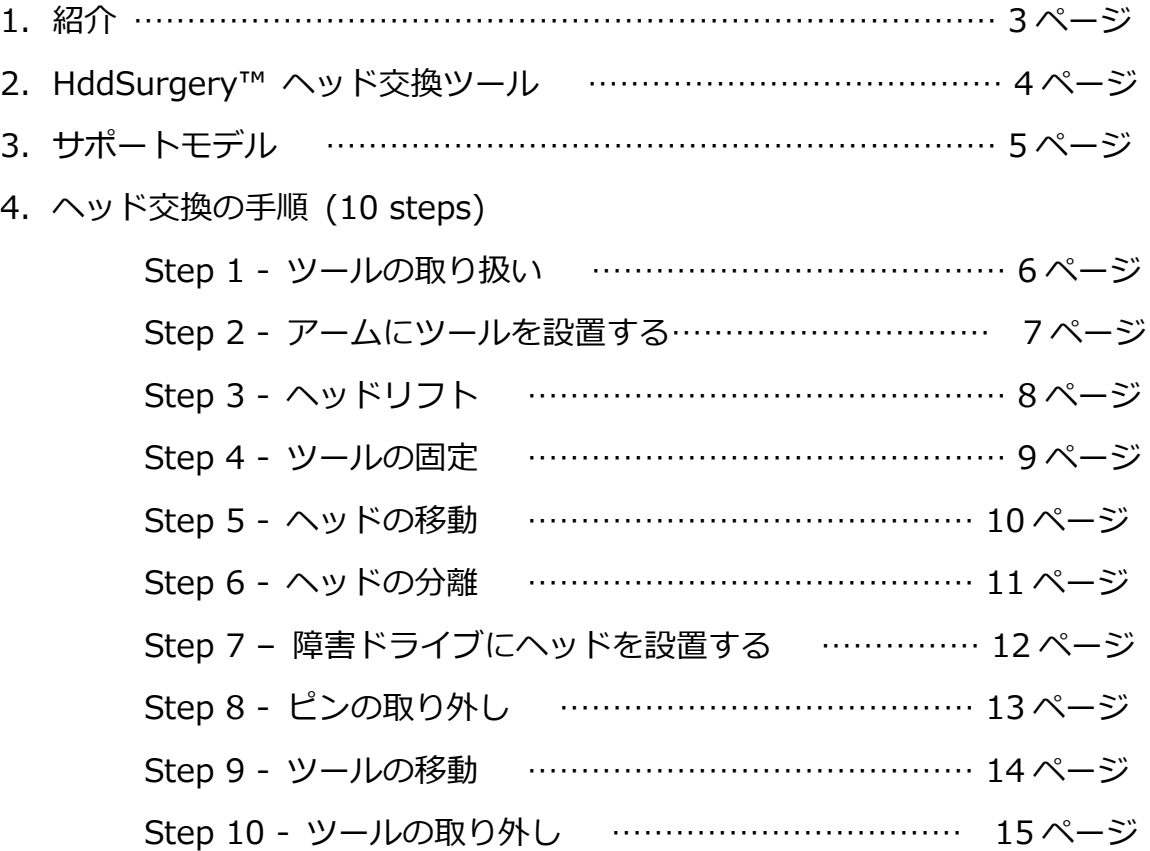

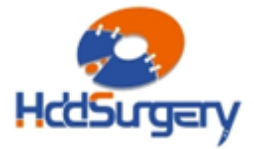

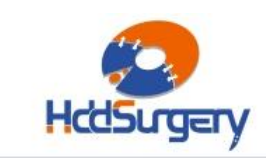

1.紹介

このガイドは、弊社ツールの使用方法に関する簡易マニュアルです。 このガイドでは、使用者がデータ復旧経験を有する上級者であることを想定してい ますので、初心者向けの教育には適しておりません。

このツールを使用するには、適切なソフトウェアのサポートが必要です。ACE Lab 、Salvation Data、Copy-r などの、十分に実績のあるメーカーの製品を使用することをお 勧めします。

HddSurgerv™ ツールがなくてもデータ復旧作業は可能ですし、場合によっ ては一般的なヘッド交換方法でも十分です。HddSurgeryTM が開発された目的は、 故障ドライブのヘッド交換作業の安全性を保証することです。HddSurgery™ ツー ルを使用すれば、読み込み・書き込みヘッドとプラッターの接触を防ぐことができ ます。正しい教育を受けることで、高度なデータ復旧作業も可能になります。

経験豊富な専門家は、このツールがなくても復旧作業ができますが、このツ ールを使用することによって、より高い安全性を得ることができます。

接触しないとは、故障ドライブからヘッドを取り外し、ドナーに取り付ける 時、ヘッドとヘッドの接触、ヘッドとプラッターが接触しないという意味です。古 い方法では接触する場合があり、物理損傷があるドライブの場合には、特に接触す る可能性が高くなります。

HddSurgeryTM は、このツールを通じて発生する損傷に関して責任を負いません。 HddSurgeryTM は、ドライブのデータ損傷に関して責任を負いません。

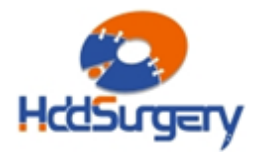

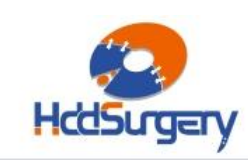

# 2.HddSurgery™ ヘッド交換ツール

Seagate ハードドライブは、プラッター上にヘッドをパーキングするタイプ です。ドライブの電源を切ると、ヘッドが安全な表面へ移動します。ヘッドがパー キングゾーンに存在する場合、ドライブがモーターを必要なスピードで回転させる ことができます。

Seagate ハードドライブのヘッドを交換するには、ヘッドがデータエリアと 接触しないように、 ヘッドをプラッター外部へ移動させる必要があります。ドナー ヘッドを設置する時 は、ヘッドをデータエリアと接触させない よう注意しながら、 ヘッドをパーキングエリアまで移動させます。この場合、2 種類の接触(ヘッドとプ ラッターの接触 及 び ヘッドとヘッドの接触) に 注 意 し ま す。接触が起きる と 、プラッターやヘッドに損傷が発生してしまいます。

HddSurgerv™ ヘッド交換ツールの目的は、ヘッドがプラッターのデータエ リアを安全に移動するようにすることと、不必要な接触を防ぐことです。

#### • HDDS Sea 7200.12/.11/.10+ p1 Set

このヘッド交換ツールは、1枚のプラッターで構成されている Seagate 7200.12/7200.11/7200.10/SV35.5/LP/Maxtor DiamondMax 23/ Diamond Max 22/ DiamondMax 21 のヘッド交換作業用です。

全ての作業段階で、ヘッドとプラッターが接触する可能性はありません。ヘッドは データのないエリアからリフトされて、プラッターの上を安全に移動します。分解したヘッ ドをドナードライブに設置する時も同様です。

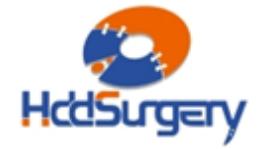

# 3.サポートモデル

Page **5** of **15**

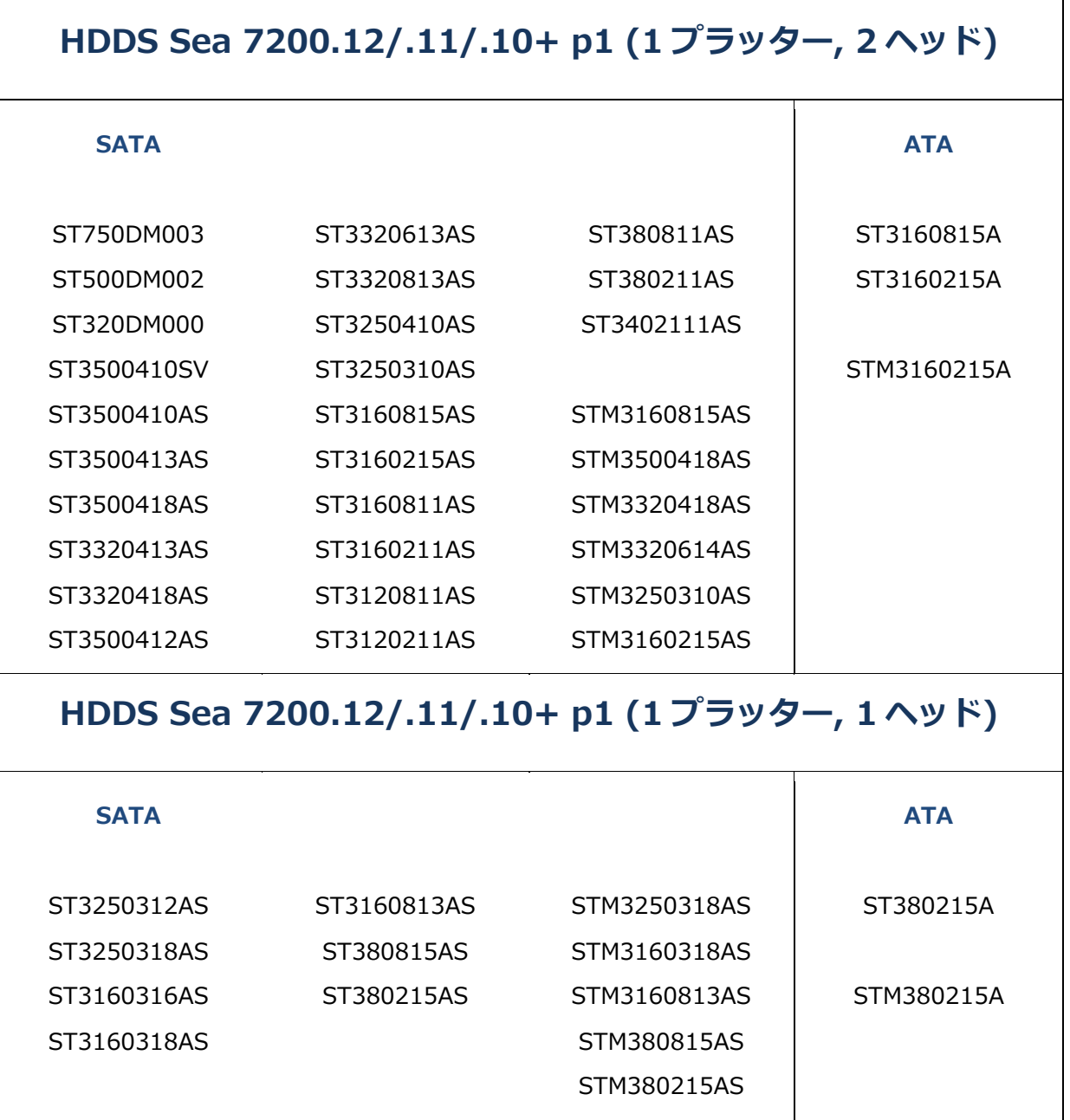

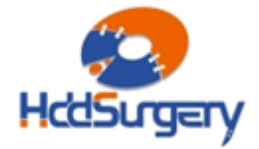

٦

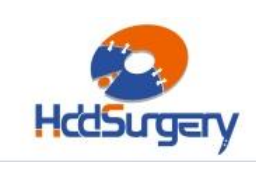

## 4.ヘッド交換の手順

### Step 1 – ツールの取り扱い

本ツールを使用しない時は、損傷を防ぐために木箱に保管して下さい。 ツールを木箱から取り出す時には、必ずハンドルを持って下さい。ヘッドリフトパ ーツには触らないで下さい。

ハードドライブのプラッターは汚れに弱いので、ツールを使用する前によく 掃除して下さい。綿とアルコールで掃除をします。リフトパーツを掃除する時は、 特に注意して下さい。

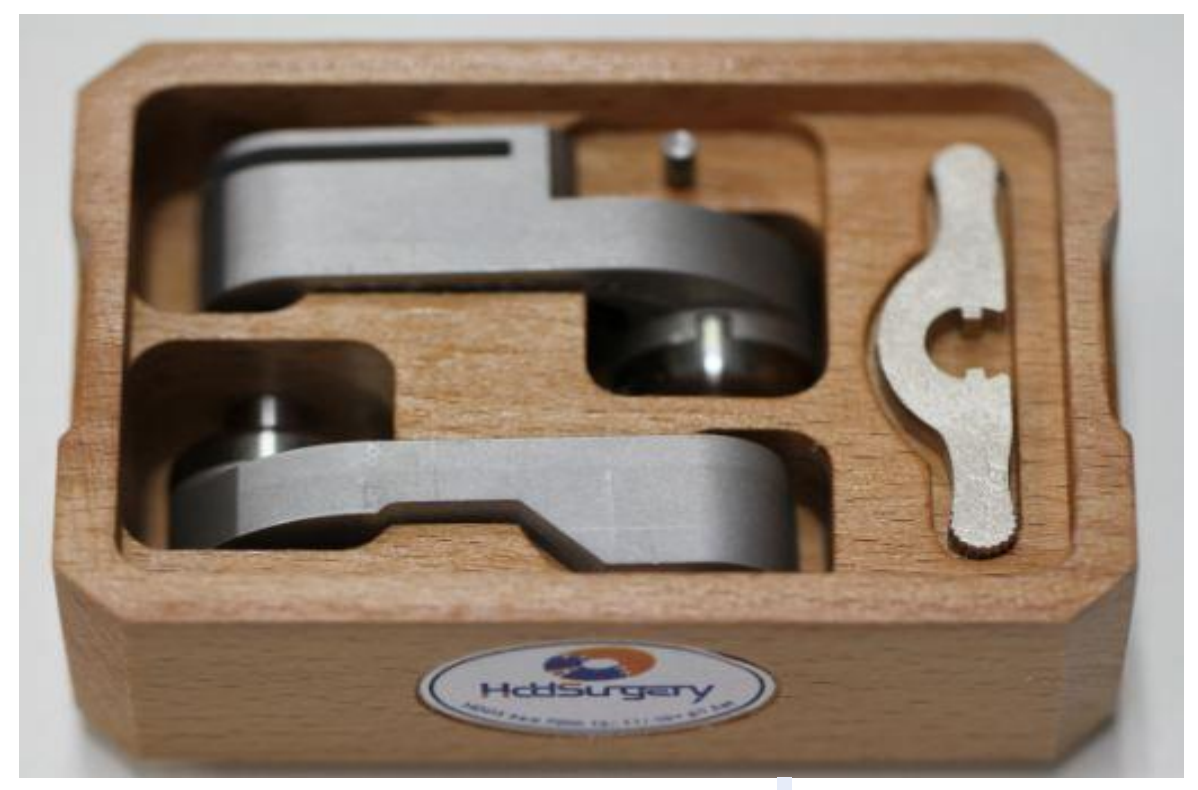

図 1. (ツールの扱い方)

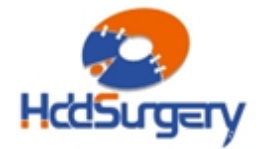

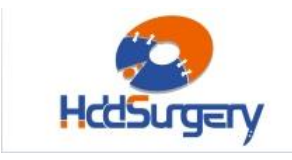

### Step 2 - アームにツールを設置する

ケーブルコンタクトを固定しているネジを外します。それから、コンタクト を引き出します。 引き出す力が強すぎると、コンタクトが飛び出してプラッターを 傷つける場合もありますので、コンタクトをしっかりと握った状態で引き出して下 さい。

ツールをホール中央に固定し、ネジを上から入れて固定します。

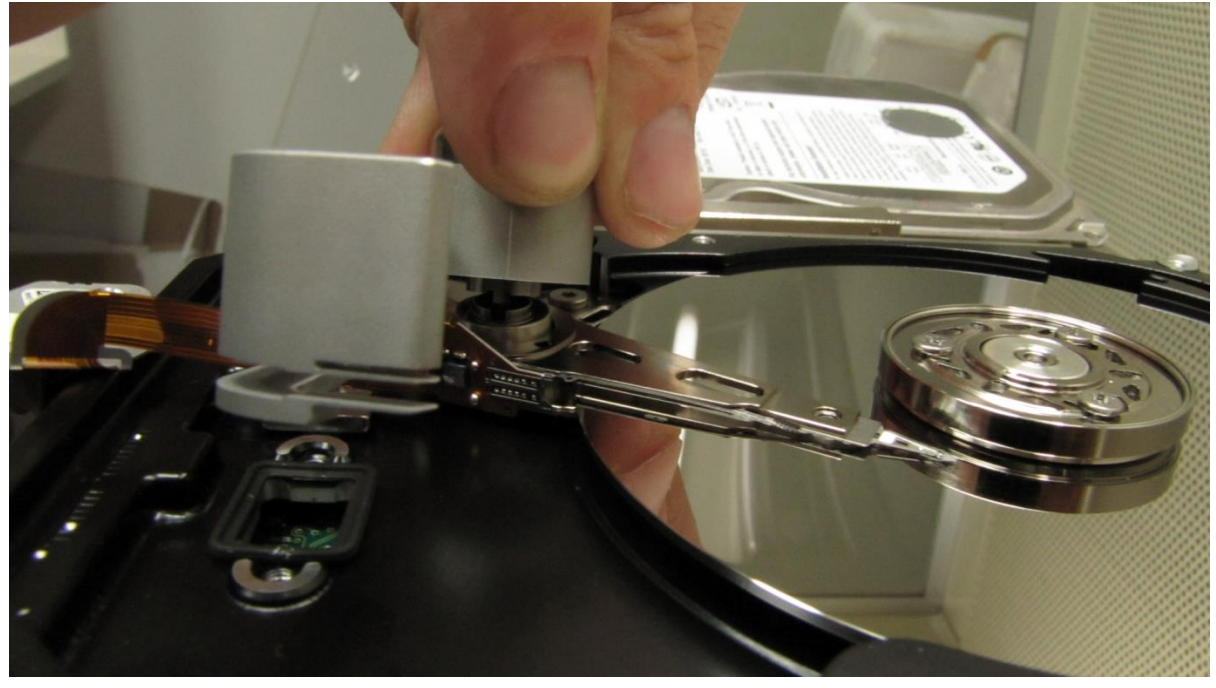

図 2. (ツールの設置)

ツールがプラッターに接触しないように作業を行います。

#### !!! 重要 !!!

ツールの正確な高度を守るために、ネジをしっかりと締めて下さい。

### Step 3 - ヘッドリフト

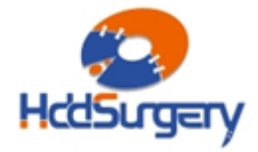

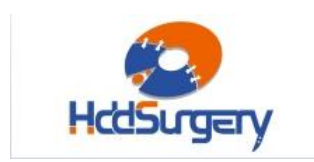

ツールの先端を水平方向に動かして、プラッターの上を移動させます。ツー ルの構造によって、弱い力でもヘッドがしっかりとリフトアップされます。強い力 が必要な場合は、ツールの位置が正しくない可能性や、そのまま作業することによ って HDA に損傷が発生する可能性があります。可能な限りツールを奥まで移動さ せます。

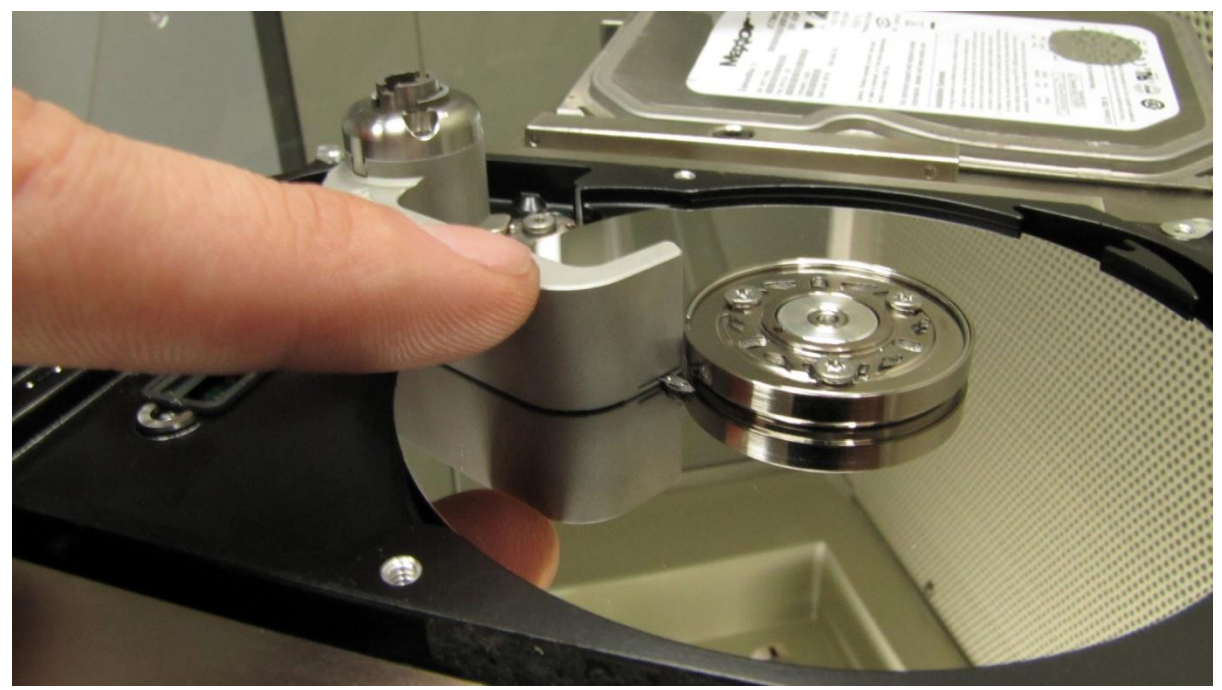

図 3. (ヘッドリフト)

### Step 4 - ツールの固定

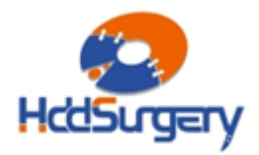

Page **9** of **15**

HcdS

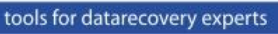

ツールのハンドル部の近くに穴があります。その穴がアクチュエーターアー ムの穴と一致するまで、ツールを移動させます。その後、ピンを入れてツールを最 終的に固定します。

しかし 1 ヘッドのハードドライブは、アクチュエーターアームに穴がありま せんので、この段階をスキップして下さい。ツールがピンによって固定されないタ イプですから、後の作業でヘッドがツールを離脱しないように注意して下さい。

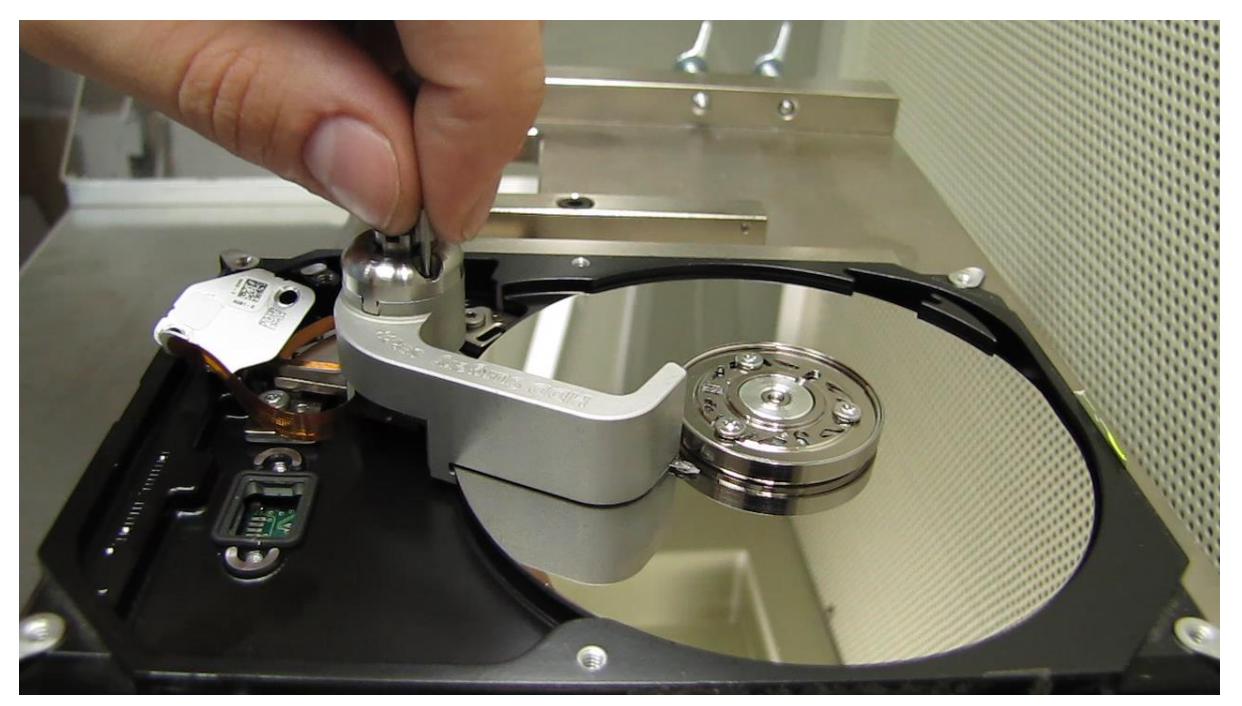

図 4. (ツールの固定)

#### !!!重要!!!

ツールがアクチュエーターアームに確実に固定されないと、

ツールを外す時にヘッドが抜ける可能性があります。

### Step 5 - ヘッドの移動

ツールをプラッターの外部へ移動させます。

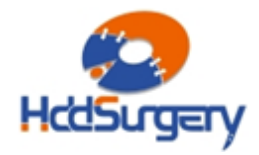

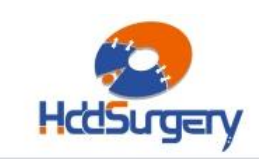

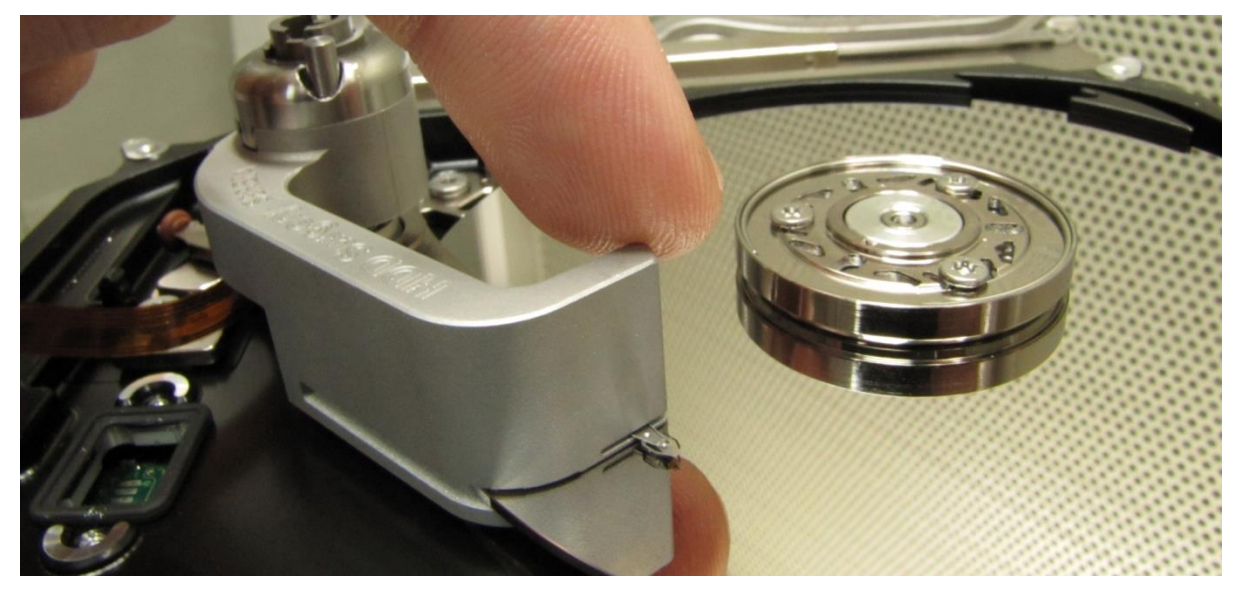

図 5a. (プラッターの外側にヘッドを固定したツールを移動させる)

1 ヘッドのハードドライブの場合は、アーム後部を持ちながらヘッドを移動 させます。

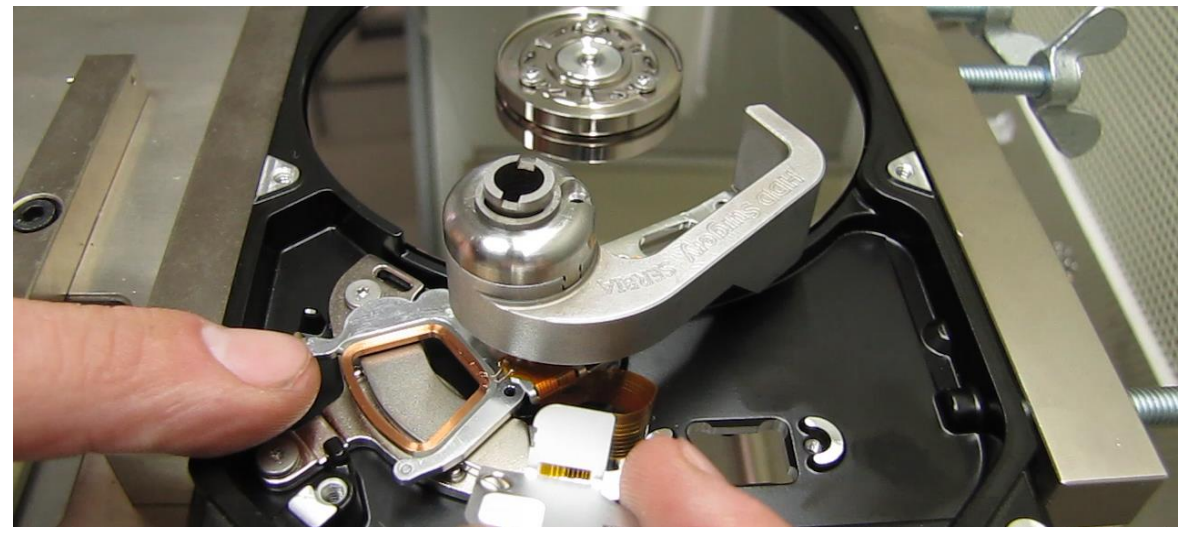

図 5b. (プラッター外部にツールとヘッドを移動させる)

### Step 6 - ヘッドの分離

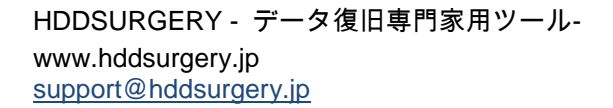

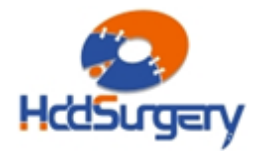

Page **11** of **15**

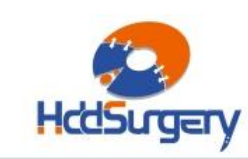

ドライバーを使用してネジを取り出します。この時、手でツールをプラッタ ー外部へ固定したままドライバーを左側へ回転させて下さい。

ヘッドが 1 つの場合は、ヘッドがツールから離脱しないように注意して下さ い。

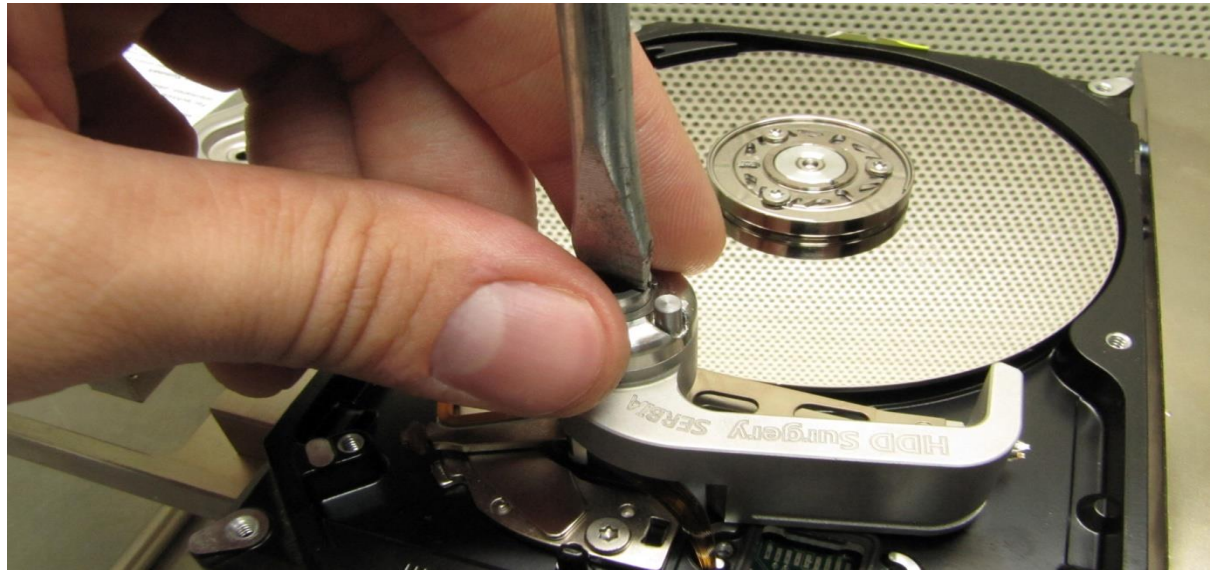

図 6. (ヘッドの分離)

### Step 7 – 障害ドライブにヘッドを設置する

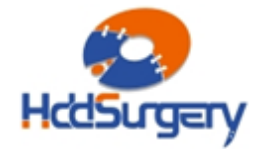

Page **12** of **15**

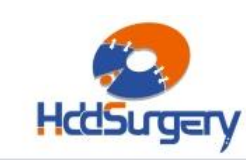

tools for datarecovery experts

ドナーから外したヘッドを、障害ドライブに設置します。ミスを防ぐために ネジをしっかりと回して固定します。この作業は、ツールの高度を守るために必要 な作業です。ネジを右側へ回します。

ヘッドが 1 つの場合は、ヘッドがツールから離脱しないように注意して下さ い。

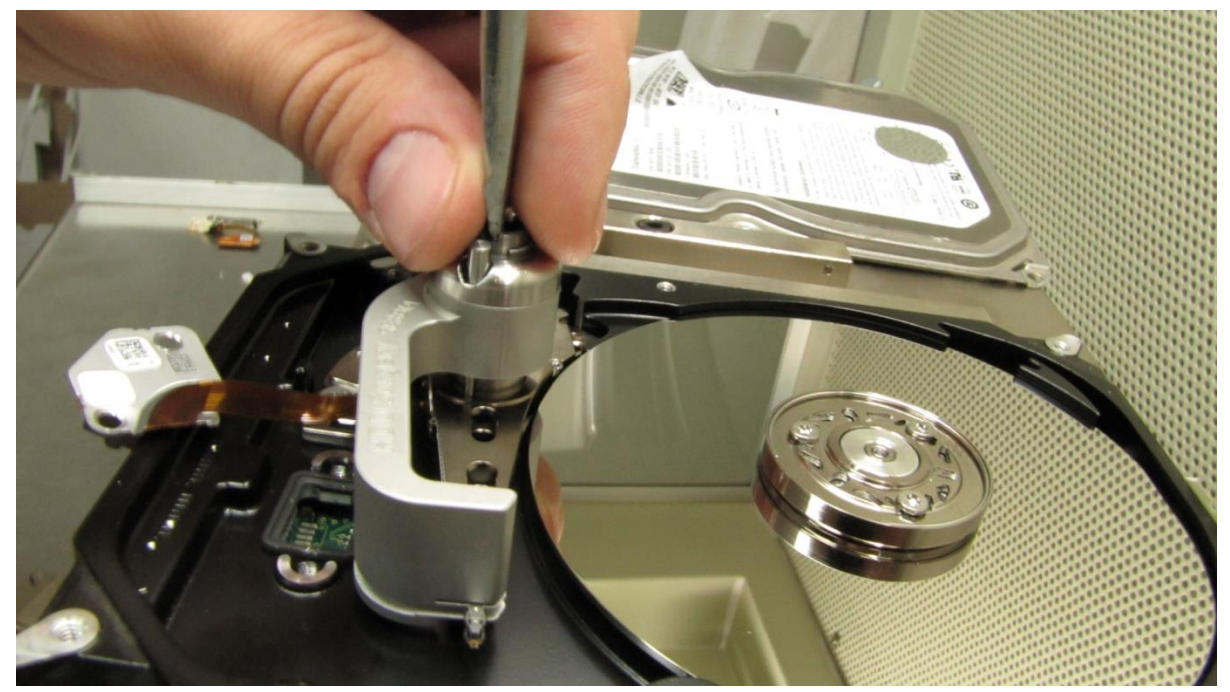

図 7. (ヘッドの設置)

水平方向へ力を入れて、ヘッドをプラッターの中央へ移動させます。

### Step 8 – 固定ピンの取り外し

ヘッドをパーキングゾーンまで移動させた後、ピンを外します。

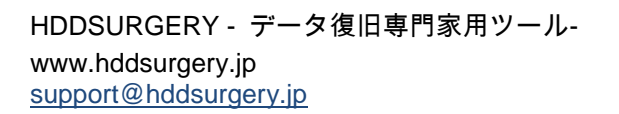

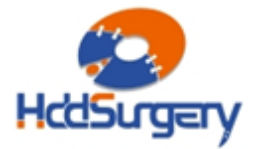

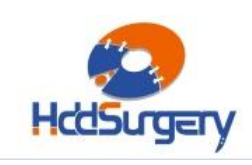

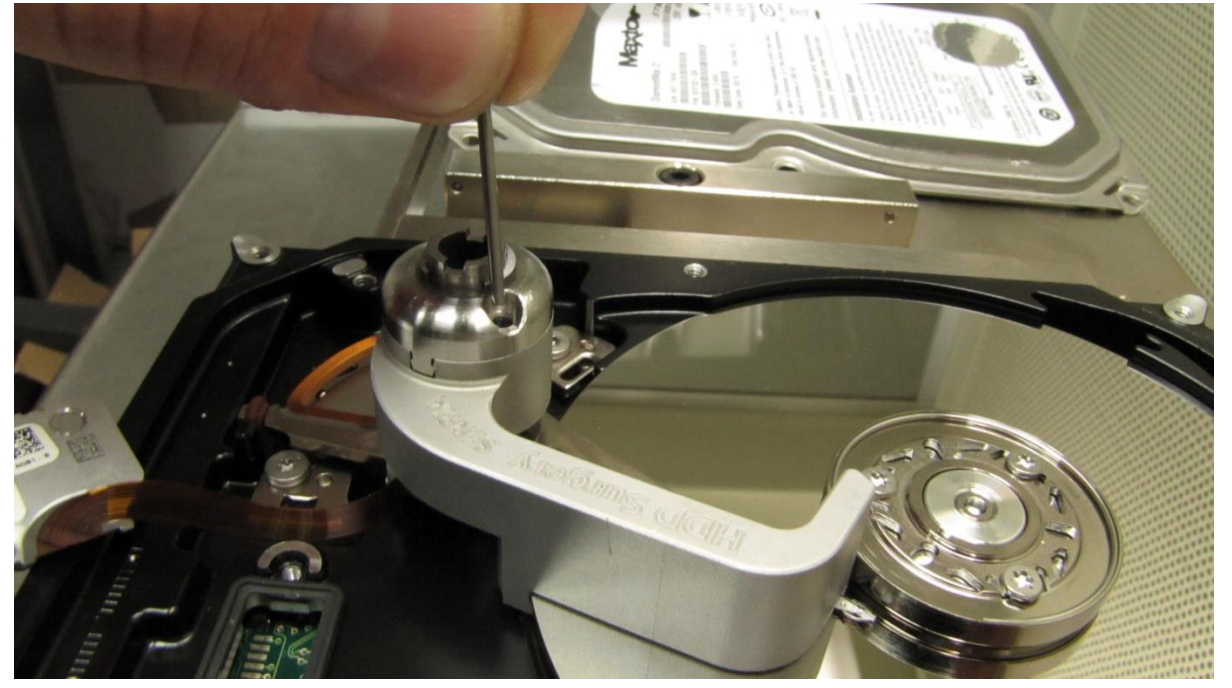

#### 図 8. (ピンを取り外す)

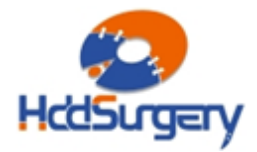

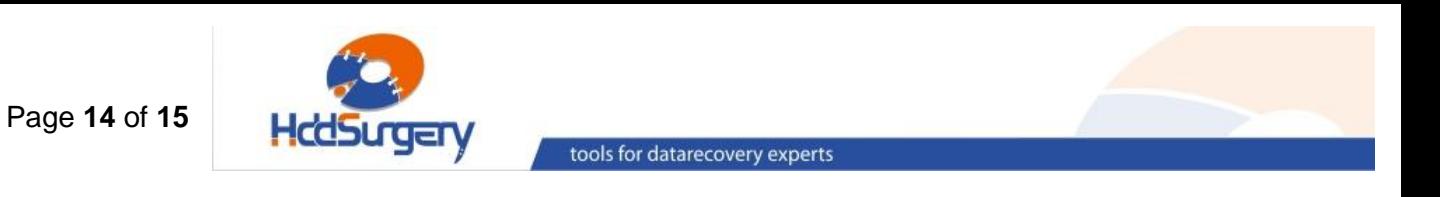

### Step 9 - ツールの移動

水平方向へ力を入れて、ツールをプラッターの外部へ移動させます。

#### !!! 重要 !!!

ツールを移動させるとき、ヘッドの移動を防止するために残りの手でアーム 端部(磁気コイル側)を固定して下さい。

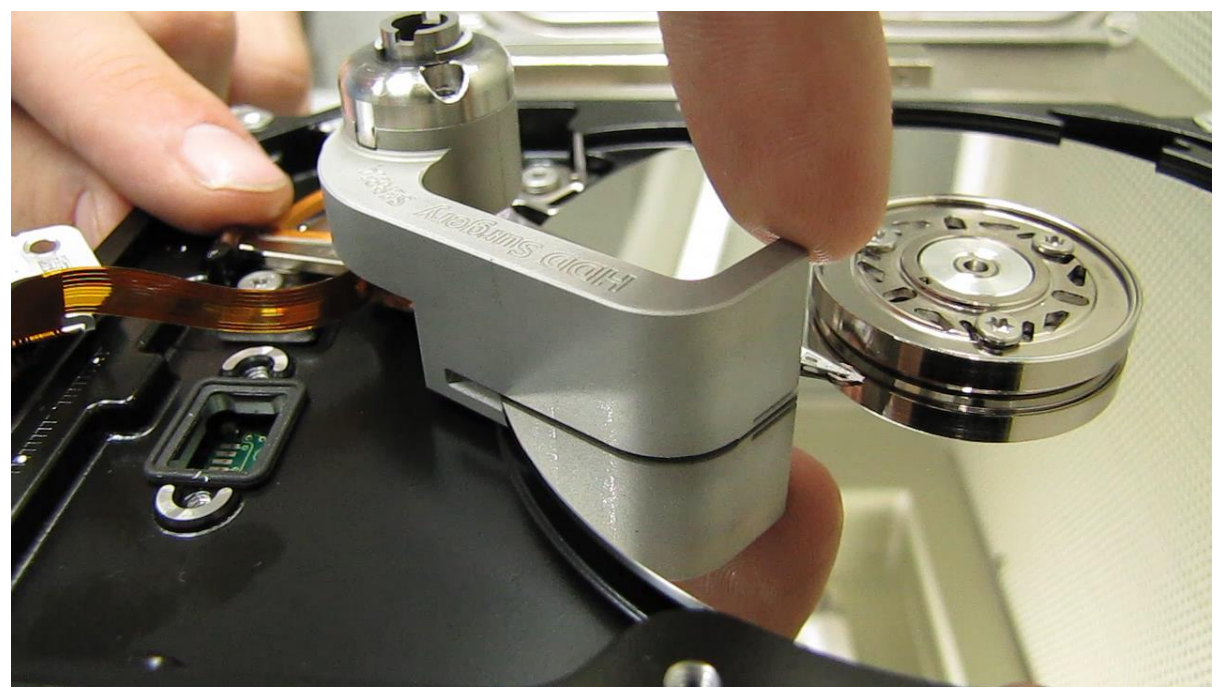

図 9. (ツールをプラッターの外に移動させる)

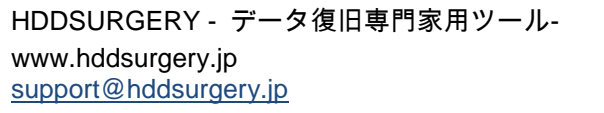

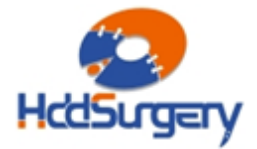

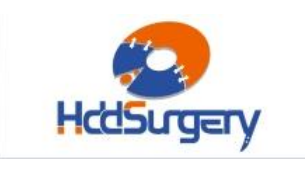

### Step 10 - ツールの取り外し

ネジを外してツールを取り外します。ネジを緩める際には、補助ツールを使用しま

す。

Page **15** of **15**

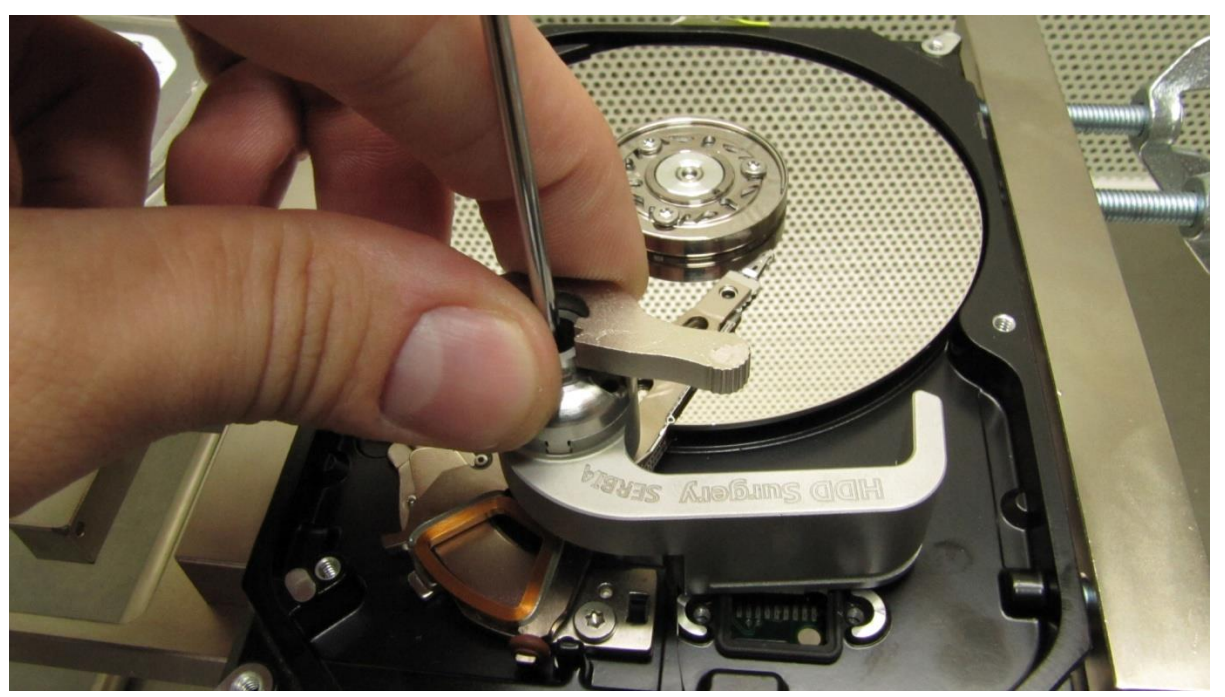

図 10. (アシストツールを使用してのツールの取り外し)

ディスクの蓋を閉めて、PCB を装着し、ドライブを組み立てます。

製品詳細ついては、こちらをご覧下さい。

### [http://www.hddsurgery.jp](http://www.hddsurgery.jp/)

YouTube で、製品の使用方法を説明した動画をご覧頂くことができます。

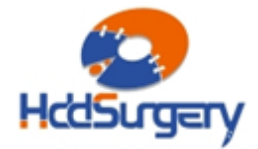